# **AUDIOHUB** 2x4

## Getting Started Guide

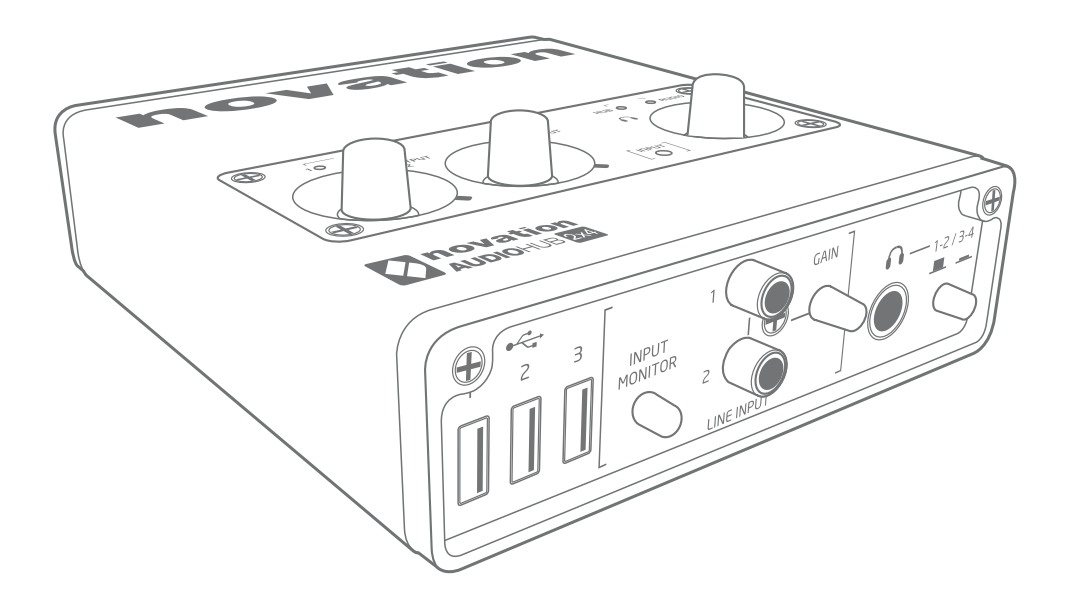

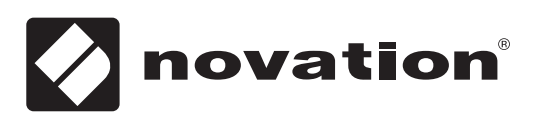

## **What's in the box?**

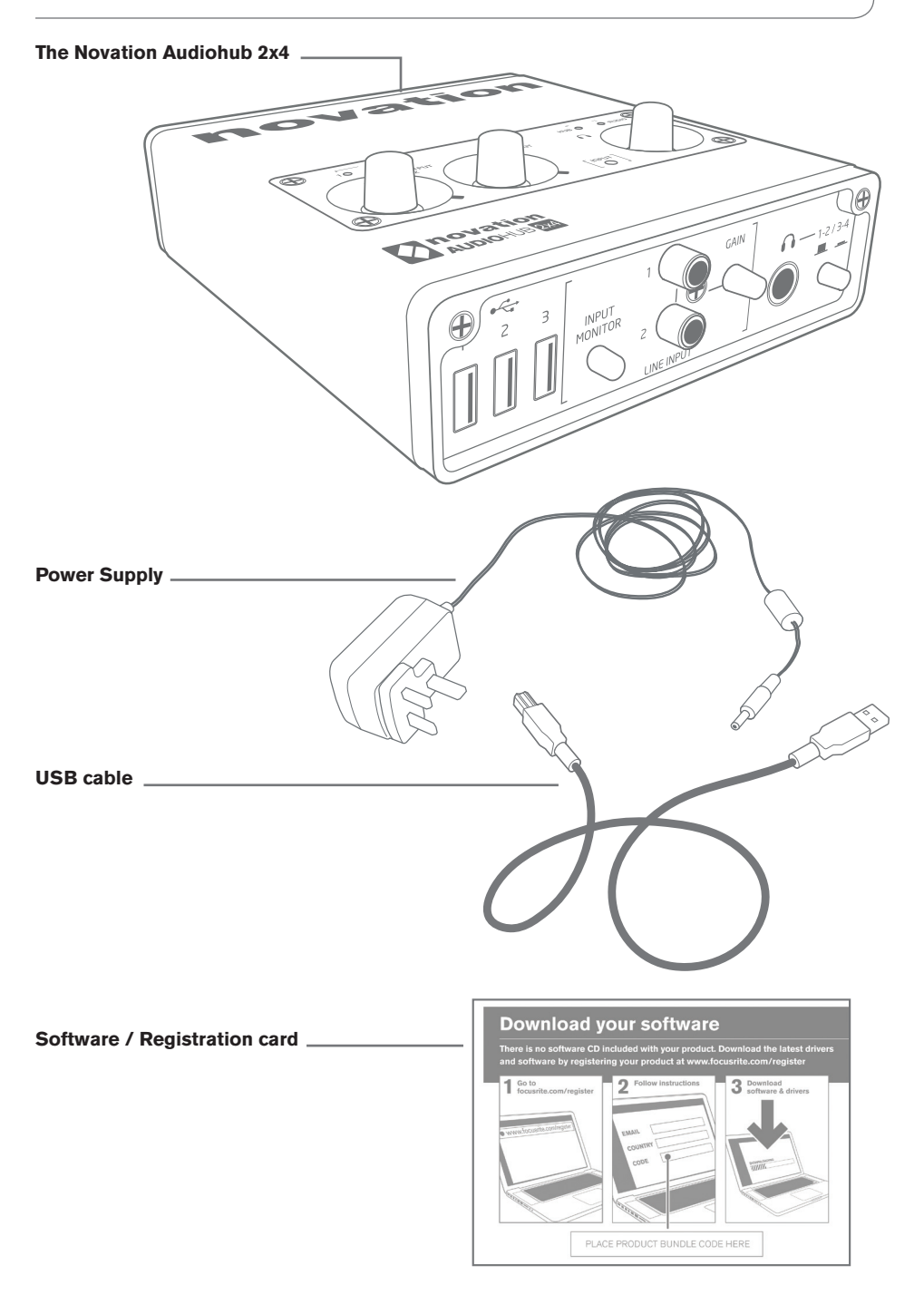

## **Getting Started**

### **Overview**

Novation Audiohub 2x4 is a 2 in, 4 out audio interface and USB hub for PC, Mac and iPad Music Makers and Performers. It has Focusrite Sound Inside meaning that it has been designed by the Engineers at Focusrite to give you a guarantee of high quality audio as well as being Super-Loud!

## **Registering your product**

Please register your product as this will give you access to the included software, drivers, documentation and more.

You can register your Audiohub 2x4 online at: www.novationmusic.com/register

#### WARNING: Audiohub 2x4 is loud!

Before you plug in the Audiohub 2x4, turn the three volume controls on the top of the product all the way down (anti-clockwise) and turn off your amp or monitor speakers.

Note: It is always good practice to turn on your amp or monitor speakers last after everything is connected and working, and to turn them off first when you have finished.

Please continue to follow this guide at least to the section on 'Using your Audiohub 2x4 for the first time' to ensure the best experience.

## **Connecting Audiohub 2x4 to a computer or iPad**

Connect your Novation Audiohub 2x4 to an available USB port on your Mac or PC using the supplied USB cable. This will allow you to use the Audiohub as an audio interface.

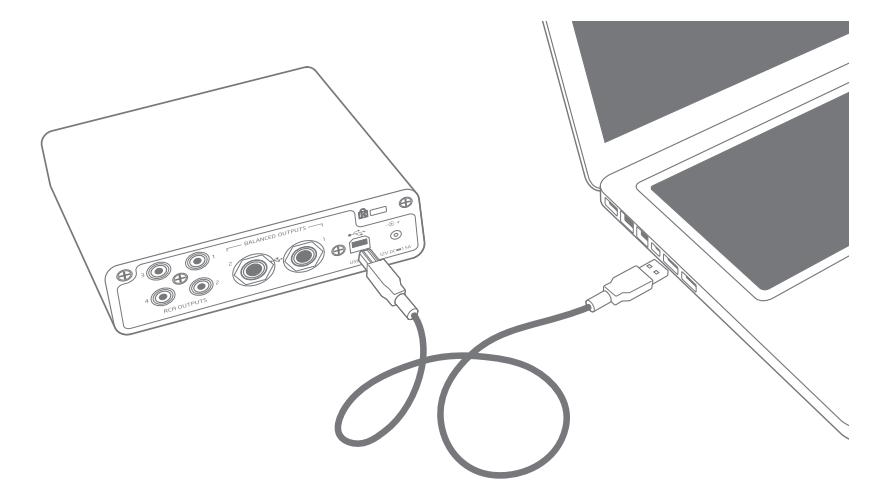

**Note:** To use Audiohub as a USB hub as well you need to connect the included power supply.

## **Getting Started Continued...**

#### **Mac**

If you're using a Mac then the Audiohub will just work as an audio interface. To use as your main audio device simply select the Audiohub from System Preferences - Sound as both an input and output.

**BAQ** 

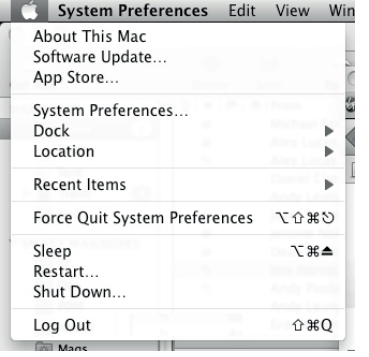

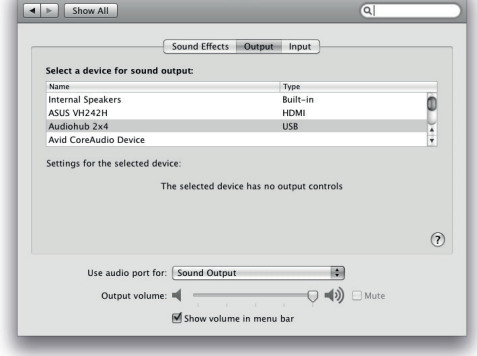

#### **Windows**

On Windows you will need to download and install the Novation Audiohub 2x4 driver which is available from our website:

#### **www.novationmusic.com**

There is a card in the box that explains where to go to register your product and get access to the driver and other content / documentation.

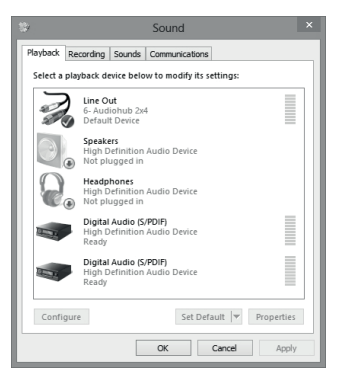

#### **iPad**

To use the Novation Audiohub 2x4 you will need to connect it via an Apple Camera Connection Kit (not included). The Audiohub must also be connected to the included power supply either for audio, USB hub use or both.

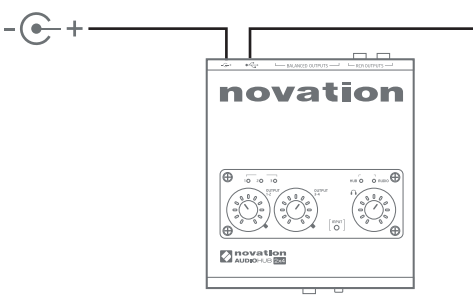

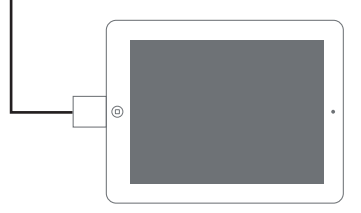

**Note:** The Audiohub 2x4 will not charge your iPad

**Example Setup 1**

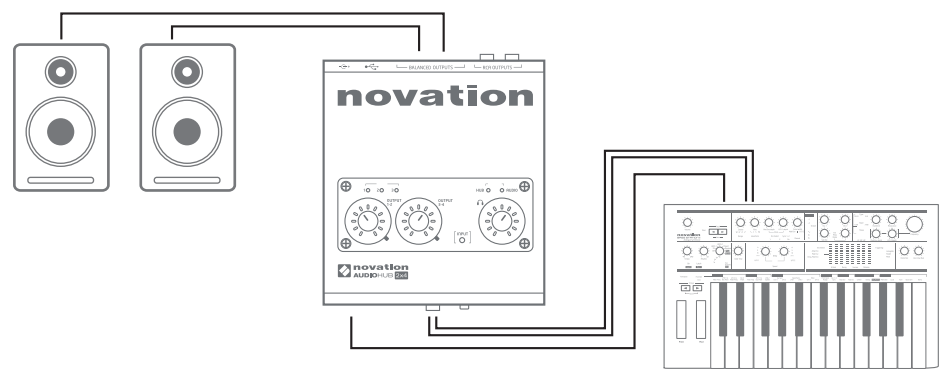

In this setup the two main jack outputs 1 & 2 are connected to a pair of powered monitor speakers, and a device such as a synth is connected to the RCA inputs (an audio cable will be needed as shown above). If the device is USB bus-powered it can be plugged into the Audiohub's USB ports on the front. The input monitor switch is pressed in to mix the device's sound directly with outputs 1 & 2<sup>\*</sup>

#### **\*A WORD ABOUT INPUT MONITOR**

In order to prevent the audio outputs overloading and causing distortion, when you press in the Input Monitor switch, outputs 1 & 2 (both the jack and RCA outputs) will become quieter to allow the signal at the inputs to be mixed in. The audio stream from your Mac or PC will be lowered by 5dB and the input RCA's level will be lowered by 8dB. RCA Outputs 3 & 4 are unaffected.

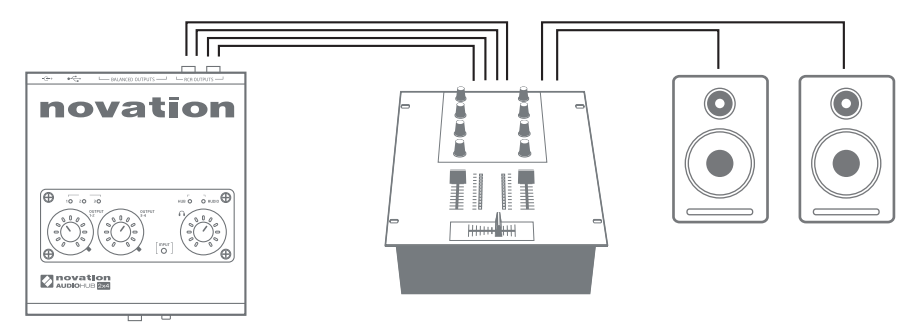

#### **Example Setup 2**

In this setup Audiohub can be used with all four channels connected to a DJ mixer. Audiohub will output two stereo pairs directly from PC or Mac that can then be controlled further on the mixer.

**Note:** The input monitor switch should not be pressed in.

## **Ways of connecting your Audiohub 2x4 continued**

**Example Setup 3**

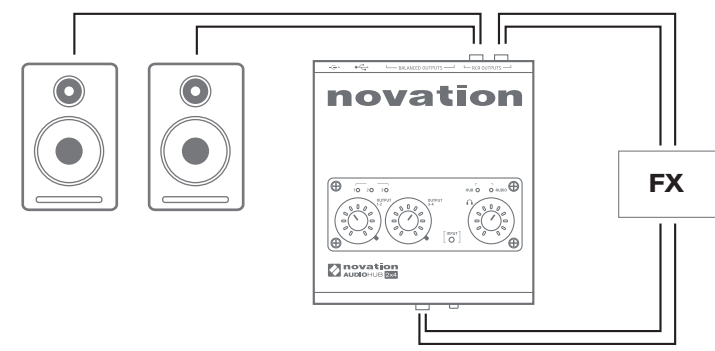

In this setup RCA outputs 1 & 2 are connected to a pair of powered monitor speakers. Outputs 3 & 4 are connected to the input of an external effects processor. The outputs from the effects processor are connected to the RCA inputs on the Audiohub and the Input Monitor switch is pressed in.

Now any audio sent to outputs 3 & 4 will be passed through the effects processor and mixed in with the main outputs 1 & 2.

## **Using your Audiohub 2x4 for the first time**

**REMINDER:** The three volume controls on the top of the product should still be all the way down (anti-clockwise) and your amp or monitor speakers should be off.

Once you have everything connected, turn on your amp or monitor speakers. Play some audio from the computer through the interface and you will see the signal / clip LEDs flash to show there is sound coming through. Turn up the output and headphone controls slowly to the required volume level.

## **Installing the software**

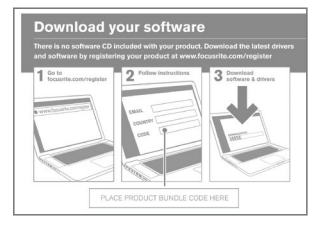

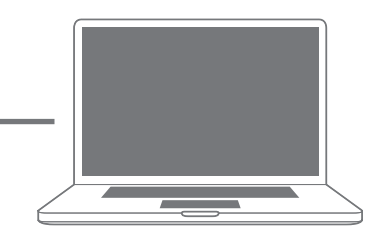

#### **MAC/PC**

Follow the instructions on the 'Software / Registration card' to download and install the following software:

- **• Audio driver for Windows**
- **• Loopmasters Sample Content**

**• Ableton Live Lite**

**• Documentation**

## **Hardware features**

RCA sockets for unbalanced outputs 1&2, 3&4

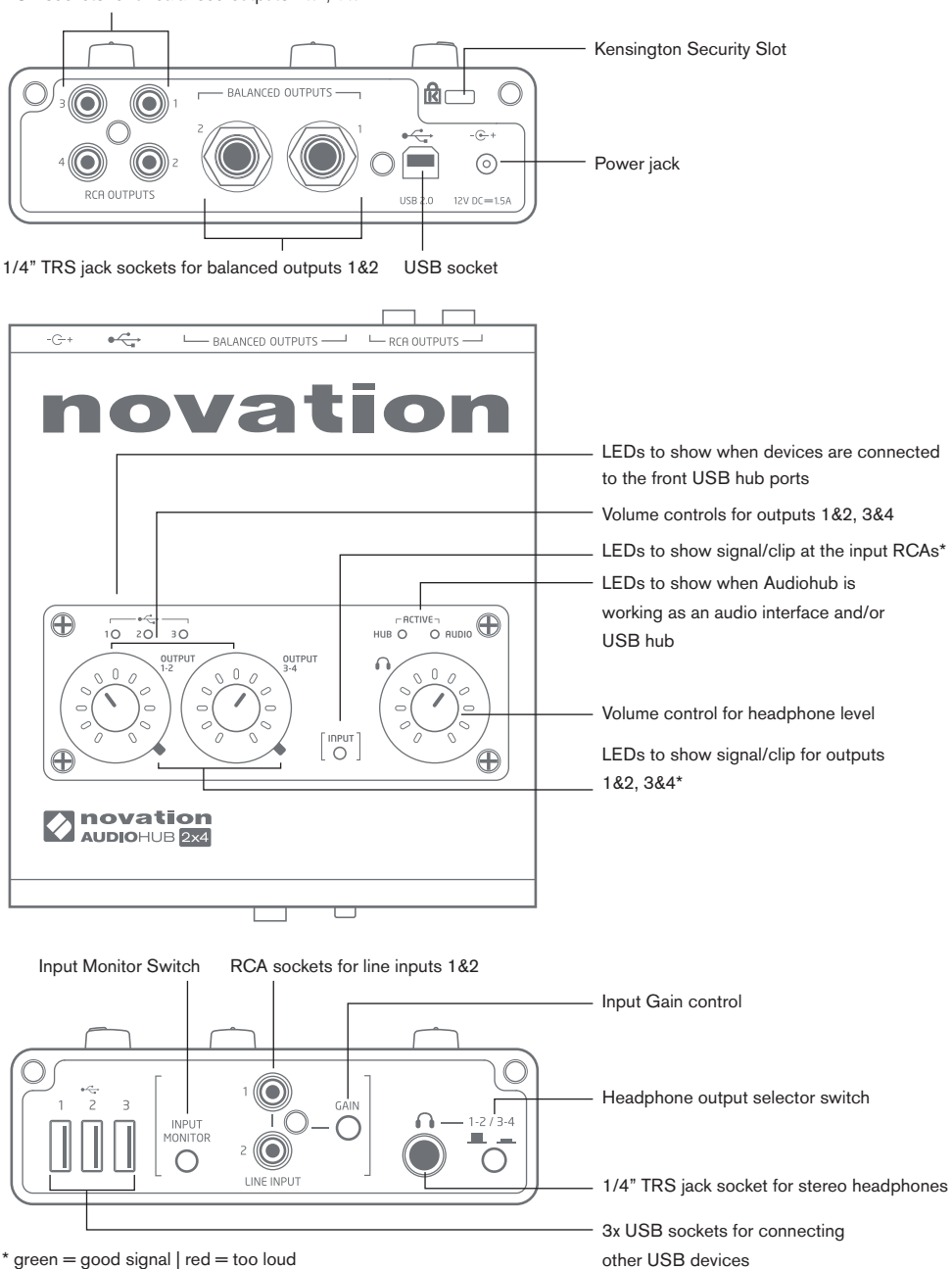

## **Ableton live lite**

From Live Lite's Preferences select the Novation Audiohub 2x4 as both an Audio Input and Audio Output Device.

In Input and Output Config select the number of inputs and outputs you wish to use.

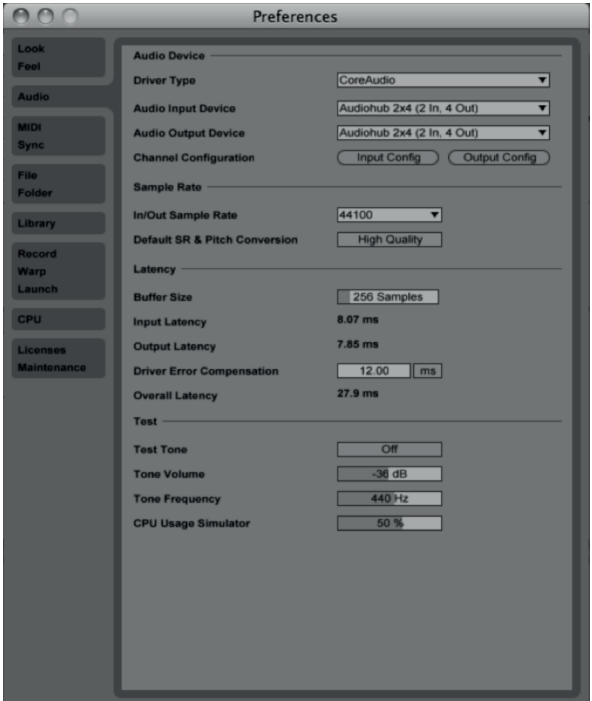

## **Support**

#### **THANK YOU FOR CHOOSING THE NOVATION AUDIOHUB 2X4**

For customer support, please contact us online: **www.novationmusic.com/support**

Novation is a registered trademark of Focusrite Audio Engineering Ltd.

Audiohub 2x4 is a trademark of Focusrite Audio Engineering Ltd. 2014

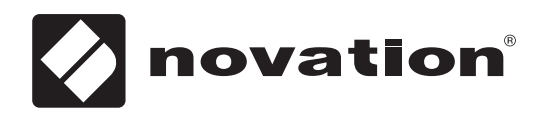

© Focusrite Audio Engineering Ltd. All rights reserved.